## Event-Driven Programming with GUIs

• Slides derived (or copied) from slides created by Rick Mercer for CSc 335

## Event Driven GUIs

- A Graphical User Interface (GUI) presents a graphical view of an application to users
- To build an event-driven GUI application, you must:
  - Have a well-tested model that is independent of the view
  - Make graphical components visible to the user
  - Ensure the correct things happen for each event
    - user clicks a button, or moves the mouse, or presses the enter key, ...
- Let's first consider some of Java's GUI components:
  - Pane, Button, Label, TextField

#### **Graphical Components in JavaFX:**

• JavaFX has many graphical components

Stage: window with title, border, menu, buttons BorderPane: where we can add Buttons, Labels, ... (inside the Scene) Button: A component that can "clicked" Label: A display area for a small amount of text TextField: Allows editing of a single line of text Our First GUI Nobody is listening to me Button above, text field below You can edit this text

# Get the app to show itself

```
// Show an empty stage with no components in it
public class FirstApp extends Application {
                                                                                              Our First GUI
 public static void main(String[] args) {
  launch(args);
                                   The top level JavaFX
          The main entry point
                                   container.
          for all JavaFX apps
 @Override
 public void start(Stage stage) throws Exception {
                                                                                   One of many Pane Types
  stage.setTitle("Our First GUI");
  BorderPane window = new BorderPane();
  Scene scene = new Scene(window, 300, 90); // 300 pixels wide, 90 tall
  stage.setScene(scene);
  // Don't forget to show the running app:
  stage.show();
                                            The container for all content
```

#### **Add some components:**

- So far we have an empty stage
- Let us add a Button, a Label, and a one line Editor (TextField)
- First construct three graphical components

```
// Three different UI controls as instance variables
private Button button = new Button("Nobody is listening to me");
private Label label = new Label("Button above, text field below");
private TextField textField = new TextField("You can edit this text");
```

• Need to add these objects to the BorderPane referenced by window

#### Components are nodes in a graph:

Add three components to the BorderPane as Node objects

```
window.setTop(button);
window.setCenter(label);
window.setBottom(textField);
```

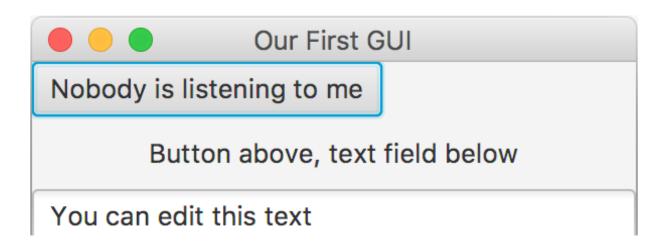

- In addition to the 3 message above, we can
  - setLeft(Node)
  - setRight(Node)
- The Node objects are in a Pane object
  - These nodes are children of the Pane
- The Pane is in a Scene object
- The Scene is in the Stage object

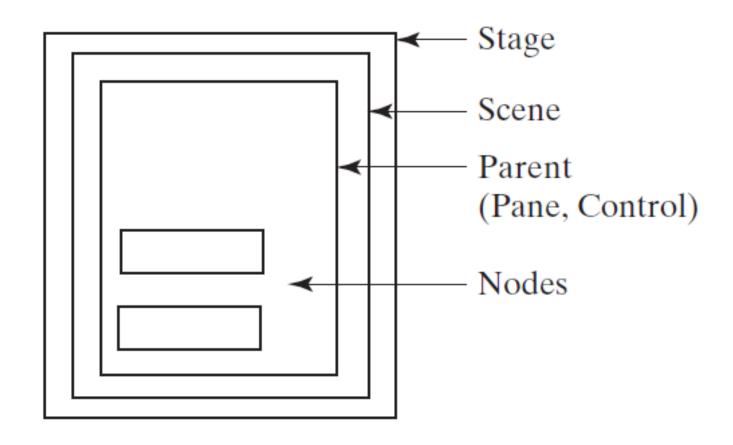

#### The 5 areas of BorderPane:

- By default, **BorderPane** objects have only five places where you can add components
  - a 2nd add wipes out the 1st

```
window.setTop(new Button("Top"));
window.setLeft(new Button("Left"));
window.setCenter(new Button("Center"));
window.setRight(new Button("Right"));
window.setBottom(new Button("Bottom"));
```

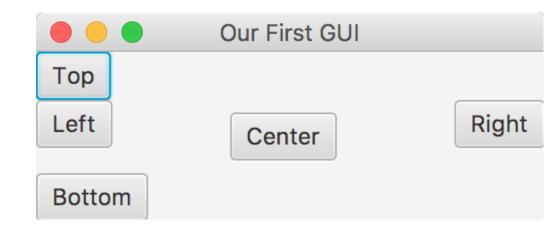

- BTW: There is no padding or locating Nodes here
  - The layout looks odd

## There are many Panes with layout strategies:

| Pane Class | Strategy                                                                                           |
|------------|----------------------------------------------------------------------------------------------------|
| BorderPane | Areas for top, bottom, left, right, center                                                         |
| HBox, VBox | Lines up children horizontally or vertically                                                       |
| GridPane   | Layout children in a table like grid                                                               |
| TilePane   | Layout children in a grid, all the same size                                                       |
| FlowPane   | Layout children left to right, top to bottom                                                       |
| AnchorPane | Children are positioned in relative position to the Pane's boundary                                |
| StackPane  | Wraps children inside others, used to decorate such as putting a button over a a colored rectangle |

#### **AnchorPane:**

- You can change the layout strategy with a different class of Pane
- With AnchorPane, we can position children
  - specific number of pixels down from top of Pane
  - specific number of pixels from the right of the Pane

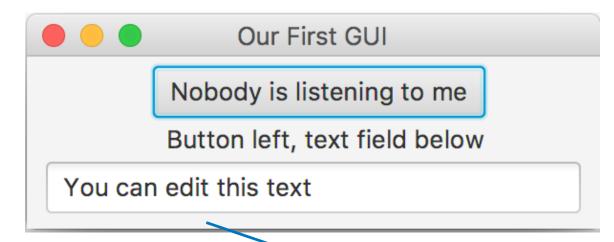

```
AnchorPane window = new AnchorPane();
AnchorPane.setTopAnchor(button, 5.0);
AnchorPane.setRightAnchor(button, 60.0);
AnchorPane.setTopAnchor(label, 35.0);
AnchorPane.setRightAnchor(label, 60.0);
textField.setPrefWidth(280);
AnchorPane.setRightAnchor(textField, 10.0);
AnchorPane.setTopAnchor(textField, 55.0);
```

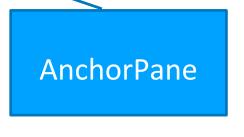

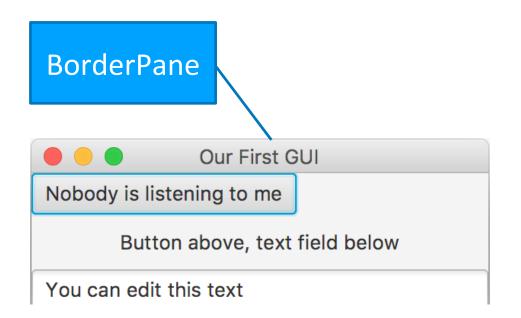

## **Event-Driven programming:**

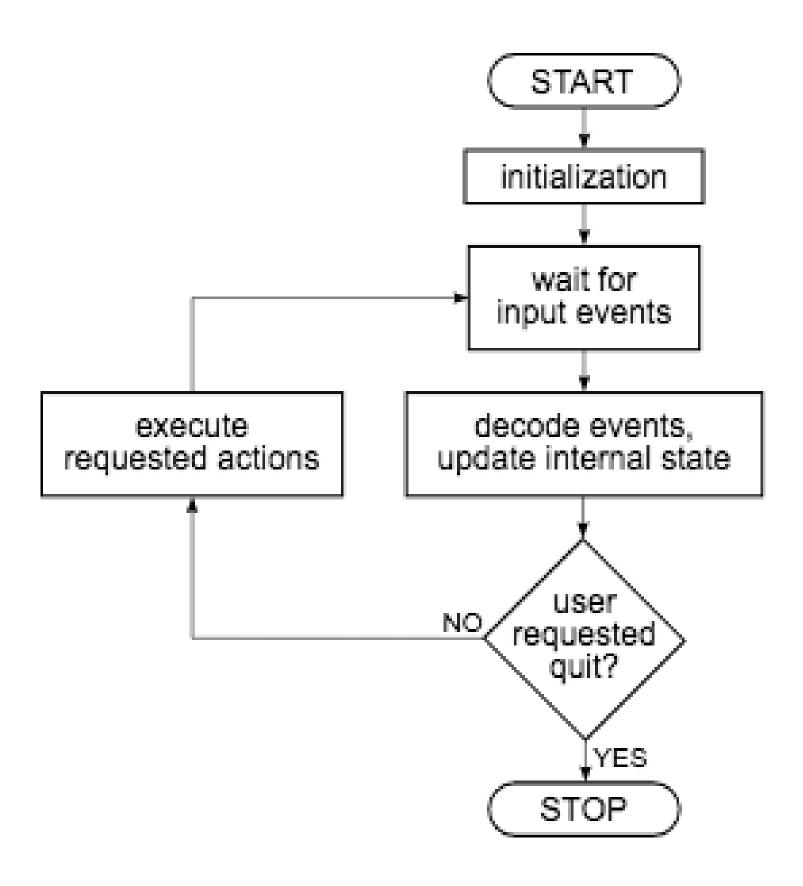

#### **Event-Driven programming:**

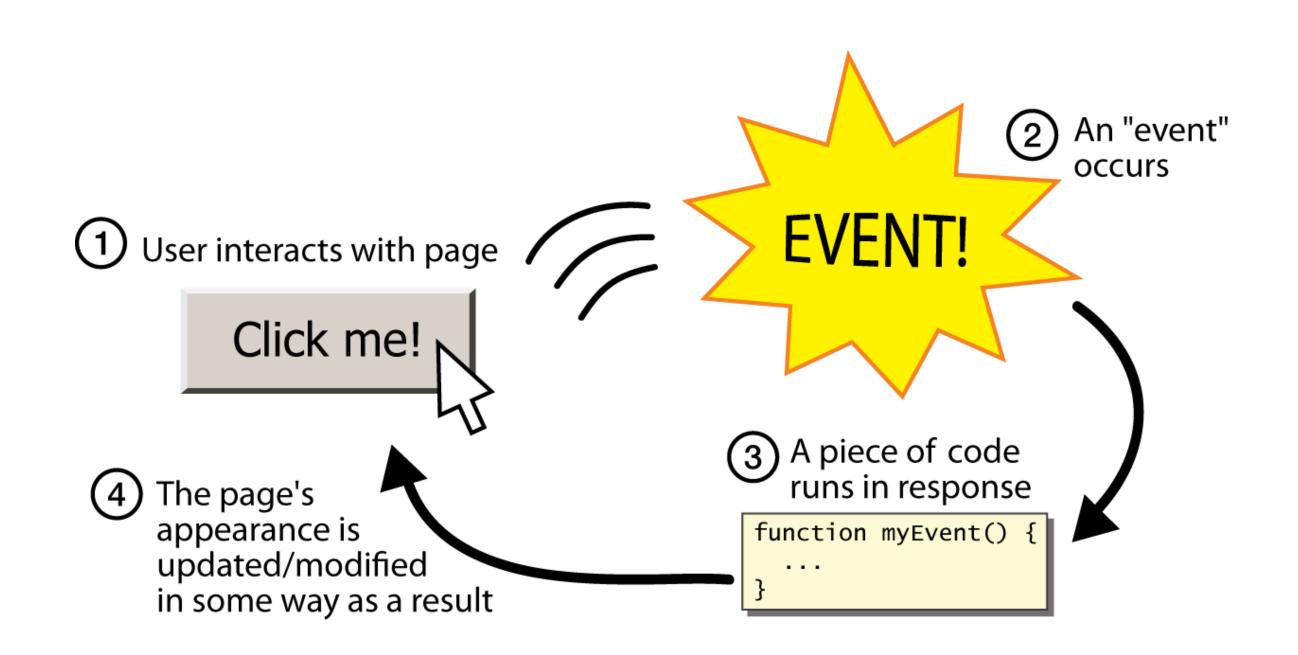

#### **Event-Driven programming?**

- A style of coding where a program's overall flow of execution is dictated by events
- The program loads
- The program waits for the user to generate input
- Each event causes some particular code to respond
- Need an event handler
- The overall flow of what code is determined by the user generating a series of events

#### What is Event-Driven programming?

- Contrast with application- or algorithm-driven control where program expects input data in a pre-determined order and timing
- Event-driven is a different programming paradigm
  - Procedural (C)
  - Object-Oriented (Java, Python)
  - Event-driven (Java, Javascript)
  - Declarative (SQL in 337 and 460)
  - Functional (ML in 372)
  - Logic (Prolog in 372)

#### There are many kinds of Events

- Different events that can occur in an event-driven program with a GUI
  - Mouse move/drag/click, mouse button press/release
  - Keyboard: key press/release
  - Touchscreen finger tap/drag
  - Joystick, drawing tablet, other device inputs
  - Window resize/minimize/restore/close
  - Network activity or file I/O (start, done, error)
  - Timer interrupt
  - Move a scroll bar
  - Chose a menu selection
  - Media finishes

#### Java's Event Model

- Java and the operating system work together to detect user interaction
  - Button objects are notified when clicked
    - Send a handle (ActionEvent) message to registered ActionEvent handlers
  - TextField objects are notified when the user presses Enter
    - A handle (ActionEvent) message is sent to registered event handlers
  - When the mouse is clicked, the node under the curser is notified
    - Send a handle (MouseEvent) message to registered Mouse event handlers
  - When a key is pressed
    - Send a handle (KeyEvent) message to registered KeyEvent handlers

#### **Example: ActionEvent**

- The button and textField do not yet perform any action
- Let's make something happen when
  - The **button** is clicked
  - The user presses enters into the textField

#### **How to Handle Events**

- Add a private inner class that will handle the event that the component generates
  - This class must implement an interface to guarantee that it has the expected method such as

```
public void handle(ActionEvent ae)
```

- Register the event handler so the component can later send the correct message to that event handler
  - Events occur anytime in the future--the event handler is waiting for user generated events such as clicking button
  - Send this message to the GUI component:

button.setOnAction(handler)

#### **Inner Classes:**

- An *inner class* is a class defined within another class.
- Inner class methods can access the data from the scope in which they are defined.
- Inner classes can be hidden from other classes in the same package.

#### **Event 1: Add Event to Handle a button press**

• Must add a class that implements **EventHandler<ActionEvent>**.

```
EventHandler<ActionEvent> handler = new ButtonHandler();
  button.setOnAction(handler);
  stage.show();
private class ButtonHandler implements EventHandler<ActionEvent> {
  private int timesClicked;
  public ButtonHandler() {
    timesClicked = 0;
  @Override
  public void handle(ActionEvent arg0) {
    button.setText("I now have a handler");
    timesClicked++;
    System.out.println("The button was clicked " + timesClicked +
                       " times");
    button.setText("I now have a handler");
                                     19
```

#### Run this program

```
EventHandler<ActionEvent> handler = new ButtonHandler();
43
        button.setOnAction(handler);
 44
45
        stage.show();
 46
47
      private class ButtonHandler implements EventHandler<ActionEvent> {
48⊖
        private int timesClicked = 0;
49
                                                                Our First GUI
 50
        @Override
51⊖
                                                               I now have a handler
        public void handle(ActionEvent arg0) {
△52
                                                           Button left, text field below
          System.out.println(arg0.toString());
53
                                                      You can edit this text
          timesClicked++;
 54
          System.out.println("The button was clicked " + timesClicked + " times");
55
          button.setText("I now have a handler");
56
57
        }
 58
                                                                            🥋 Problems @ Javadoc 🗟 Declaration 🥜 Search 📮 Console 🔀 🔎 Tasks 🗎 Coverage
FirstApp [Java Application] /Library/Java/JavaVirtualMachines/jdk1.8.0_74.jdk/Contents/Home/bin/java (Jun 15, 2017, 9:20:48 PM)
javafx.event.ActionEvent[source=Button@23a49aa3[styleClass=button]'Nobody is listening to me']
The button was clicked 1 times
javafx.event.ActionEvent[source=Button@23a49aa3[styleClass=button]'I now have a handler']
The button was clicked 2 times
javafx.event.ActionEvent[source=Button@23a49aa3[styleClass=button]'I now have a handler']
The button was clicked 3 times
```

#### **Event 2: Handle TextField Event:**

• Must add another class that implements **EventHandler<ActionEvent>**.

```
EventHandler<ActionEvent> handler2 = new TextFieldHandler();
  textField.setOnAction(handler2);
  stage.show();
private class TextFieldHandler implements EventHandler<ActionEvent> {
  private int enterPressed = 1;
  @Override
  public void handle(ActionEvent arg0) {
    enterPressed++;
    String text = textField.getText();
       if (enterPressed % 2 == 0)
      textField.setText(text.toUpperCase());
       else
      textField.setText(text.toLowerCase());
```

#### **Run this Program:**

```
EventHandler<ActionEvent> handler2 = new TextFieldHandler();
 44
         textField.setOnAction(handler2);
 45
 46
         stage.show();
      }
 47
 48
 49⊜
      private class TextFieldHandler implements EventHandler<ActionEvent> {
 50
         private int enterPressed = 1;
        @Override
 51⊖
         public void handle(ActionEvent arg0) {
△52
                                                                          Our First GUI
           enterPressed++;
 53
                                                                       Nobody is listening to me
           String text = textField.getText();
 54
                                                                      Button left, text field below
           if (enterPressed % 2 == 0)
 55
                                                                YOU CAN EDIT THIS TEXT
             textField.setText(text.toUpperCase());
 56
 57
           else
 58
             textField.setText(text.toLowerCase());
 59
                                                                               After pressing
      }
 60
                                                                                 Enter key
```